## **Endorsing Fellowship Applications**

After the fellowship application is submitted by faculty, it is endorsed by the appropriate department chair/dean.

To endorse a humanities fellowship application, perform the following steps:

1. You will receive an email notifying you of a fellowship application submission. Open the email, click the link and login using your Campus Connect username and password.

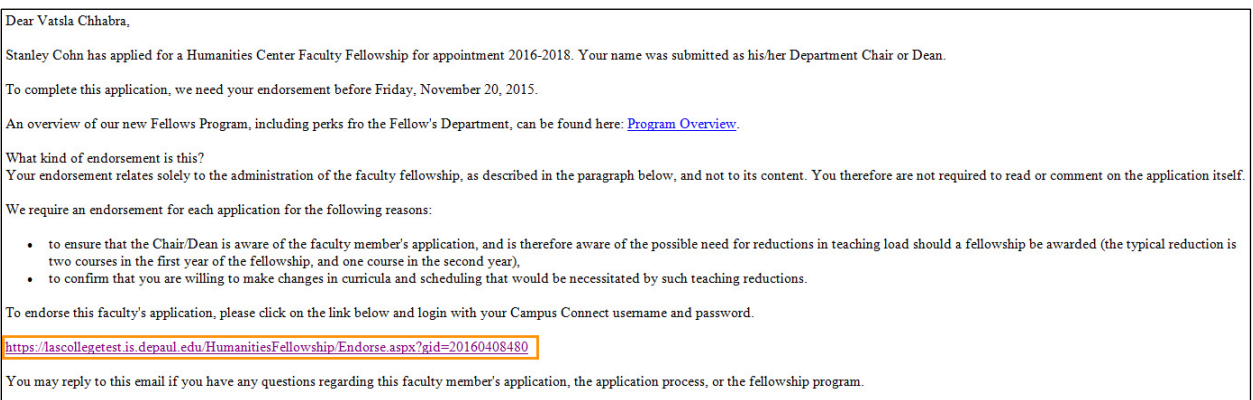

2. An overview of the application is displayed for you. Check the checkbox to acknowledge that you understand the need for workload reduction in case that the faculty member is awarded the fellowship and that you are willing to make changes in curricula and scheduling that may be necessitated by these reductions.

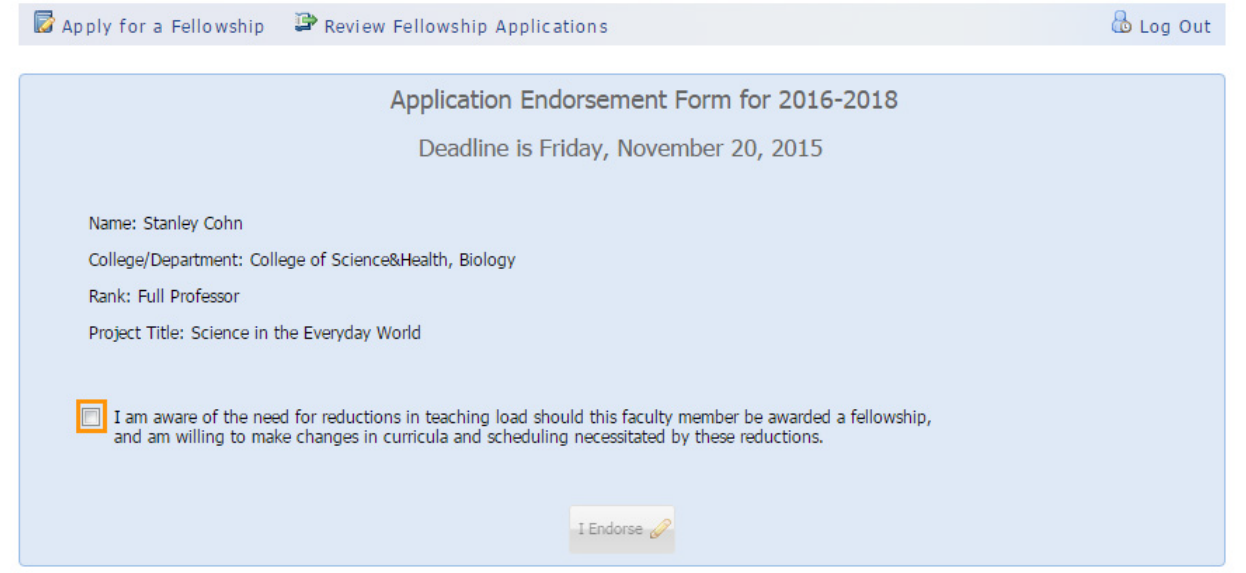

3. Click the **I Endorse** button to endorse the fellowship application.

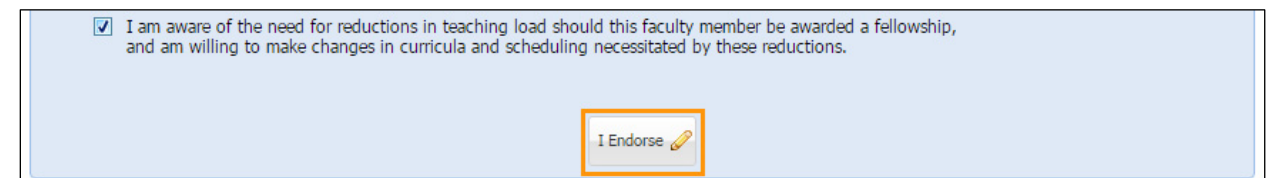

4. Click the **OK** button to acknowledge your endorsement.

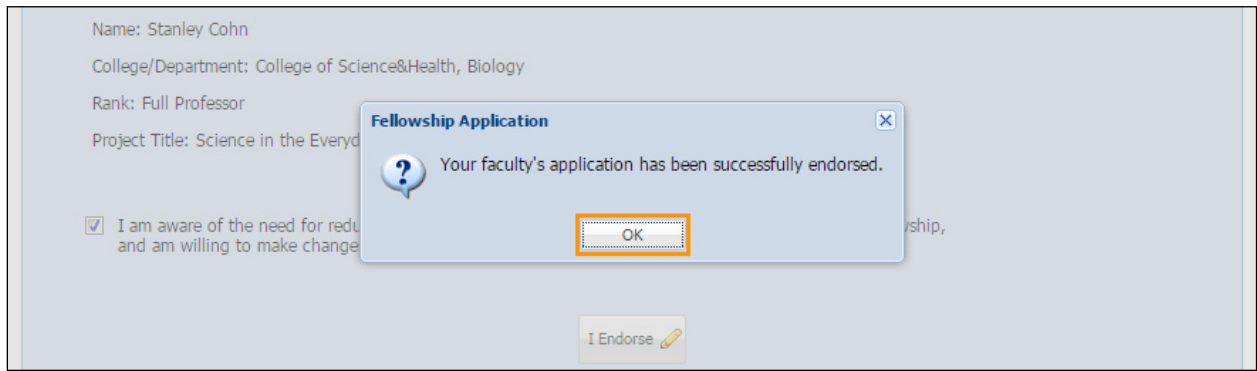

Your part is now complete. You and the administrator will receive an email confirming your endorsement.